# **KR-S72**

Priza inteligenta WiFi, 10A/2200W rezistiv

## **Imagine**

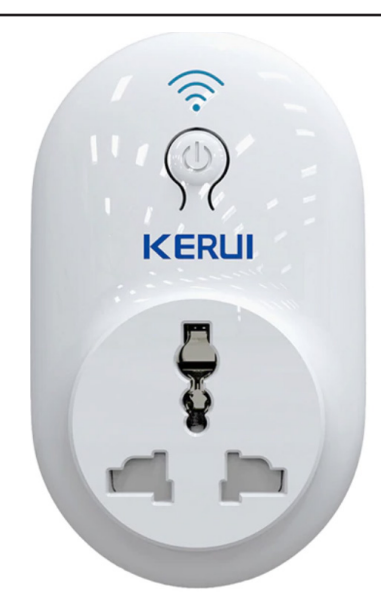

## **Descriere**

KR-S72 este o priza inteligenta wireless, cu puterea de 2200W curent rezistiv. Ca parte integranta pentru functia SMART HOME, priza poate fi oprita sau pornita din aplicatia mobila "S72" disponibila gratuit pentru iOS si Android.

Astfel, puteti controla de la distanta, cu mare usurinta echipamentele electronice sau electrocasnice din locuinta dumneavoastra.

Pe langa un grad sporit de confort, priza inteligenta contribuie si la eficientizarea consumului de energie fiind de un real folos atunci cand doriti sa minimizati costurile energetice ale cladirii dumneavoastra.

## **Caracteristici**

- ∙ Design invovator
- ∙ Led bicolor indicator de stare
- ∙ Suporta retea WiFi 2.4G, usor de configurat
- ∙ Status in timp real pentru toti utilizatorii
- ∙ Aplicatie mobila disponibila gratuit pentru Android si iOS
- ∙ Doua perioade de timp pentru pornire/ oprire temporizata
- ∙ Zece grupuri pentru pornire/ oprire programata (cu setare de zile repetitive)
- ∙ Conector adaptabil pentru diverse standarde internationale ∙ Utilizare la interior

*NOTA: Produsul este destinat utilizarii in spatii interioare ferite de umiditate! Va rugam sa va asigurati ca echipamentele conectate in aceasta priza nu depasesc consumul maxim admis de 10A.*

## **Specificatii**

- ∙ Alimentare: 100-240 Vac
- ∙ Consum maxim admis: 10A / 2200W rezistiv
- ∙ Frecventa WiFi: 2.4 GHz b/g/n
- 
- ∙ Tip conector tata: UE
- 
- ∙ Tip montare: In priza
- ∙ Numar prize: 1
- Material:
- Temperatura operare:
- ∙ Umiditate: < 80%, fara condensare
- ∙ Masa bruta: 0.12 kg
- ∙ Dimensiuni: 106(L) x 63(l) x 64(A)mm

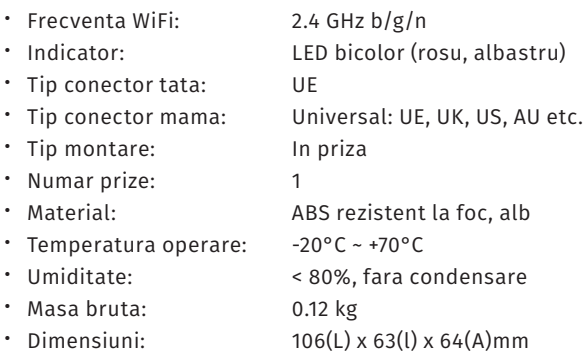

## **Continut pachet**

∙ Priza inteligenta KR-S72 ∙ Manual de utilizare

**Instructiuni de operare**

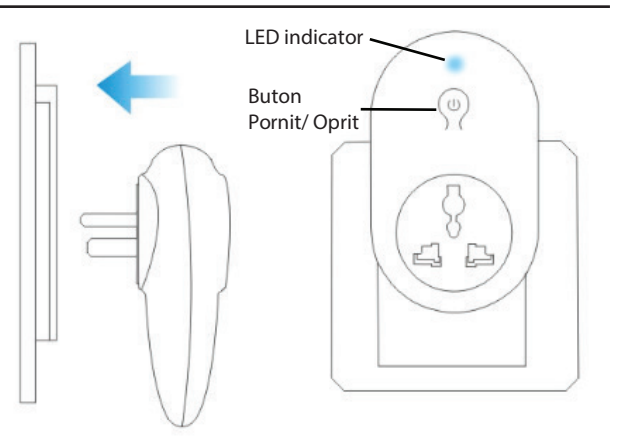

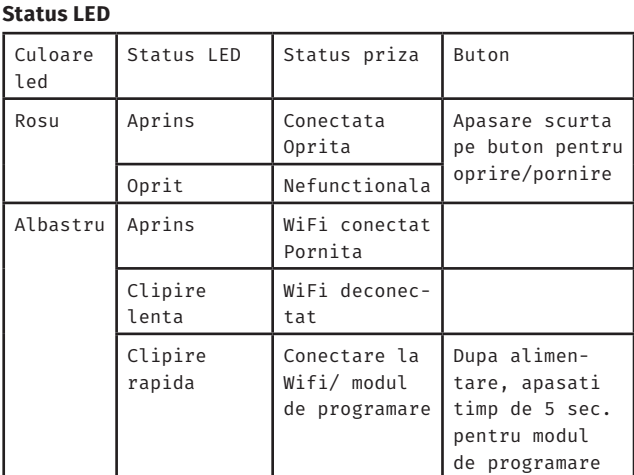

Conectati priza inteligenta la o priza normala de perete, iar led-ul indicator se va aprinde si va lumina in culoarea rosie indicand ca priza inteligenta este oprita. Apasand butonul pornit/ oprit puteti porni sau opri priza in mod manual. Culoarea led-ului indicator este albastra atunci cand priza este pornita.

Pentru a intra in modul de programare, apasati si mentineti apasat butonul pornit/ oprit timp de 5 secunde, dupa care led-ul indicator va clipi rapid in culoarea albastru indicand accesarea cu succes a modului de programare.

Priza inteligenta WiFi, 10A/2200W rezistiv<br>FISA TEHNICA Priza inteligenta WiFi, 10A/2200W rezistiv **FISA TEHNICA KR-S72**

#### **APLICATIA MOBILA**

Descarcati aplicatia mobila S72 din GooglePlay sau AppStore si inregistrati-va folosind numarul de telefon sau adresa de email:

#### **1. Inregistrare folosind numarul de telefon**

Atingeti "New user registration", introduceti numarul de telefon (cu prefixul tarii in fata) si apasati butonul de verificare a codului "Get verify code".

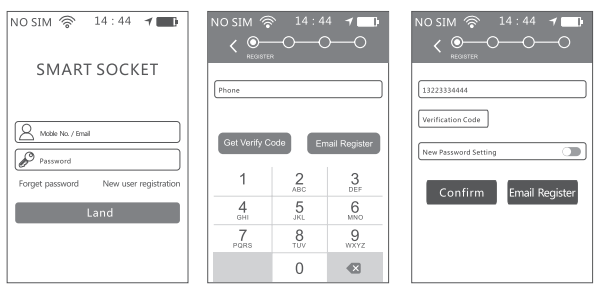

Nota: codul de verificare va fi trimis intr-un interval de 60 de secunde. Daca nu il primiti, va rugam sa reincercati.

#### **2. Inregistare folosind adresa de email**

Atingeti "New user registration", introduceti adresa de email si parola dorita apoi apasati tasta OK.

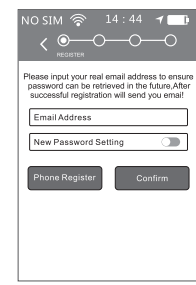

Nota: folositi o adresa de email valida pentru a va asigura ca in cazul in care uitati parola, o puteti recupera folosind adresa de email specificata.

#### **3. Configurare retea**

Alimentati priza si tineti apasat butonul de pe aceasta aproximativ 5 secunde pana cand ledul albastru clipeste rapid.

In aplicatia mobila, selectati "Device list", apasati "+", selectati "I want to configure a new device", selectati WIFI si introduceti parola retelei wifi. Apasati "Next" si apoi selectati "Start Configure".

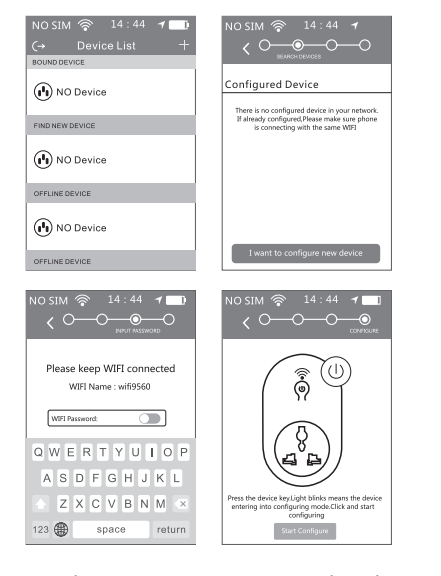

Configurarea dureaza aproximativ 60 de secunde. Dupa configurarea cu succes a echipamentului, va fi afisata pagina "Device list". Priza poate fi gasita la sectiunea "FIND NEW DEVICE" cu statusul "Not bound".

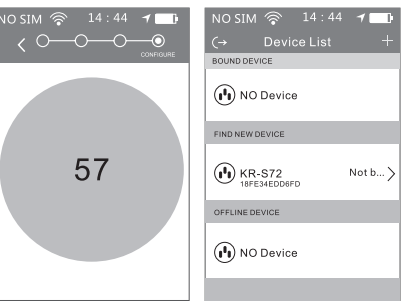

Nota: configurarea trebuie sa se realizeaze in cadrul aceleiasi retele.

#### **4. Operatii client**

Selectati dispozitivul din lista "FIND NEW DEVICE" si acesta se va imperechea cu telefonul. Dispozitivul va trece automat in lista "BOUND DEVICE".

In lista "OFFLINE DEVICE" apar dispozitivele care sunt imperecheate cu telefonul si conectate la retea dar care la momentul respectiv sunt deconectate.

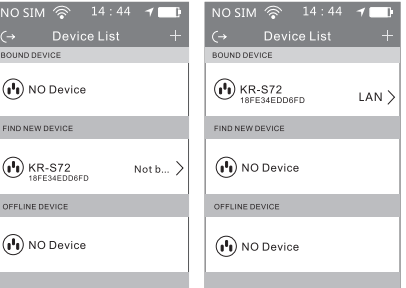

Selectati orice dispozitiv din lista "BOUND DEVICE" si vi se va cere parola dispozitivului. Parola din fabrica este "123456". Dupa introducerea acesteia puteti controla priza.

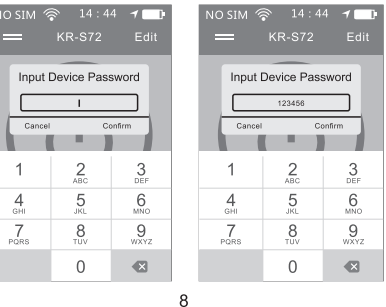

#### Pornire/ oprire priza

In pagina principala a aplicatiei, apasati butonul central penru a porni/ opri priza. Acesta isi va schimba culoarea in functie de starea prizei.

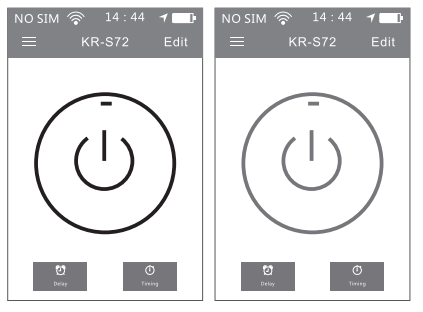

In pagina principala a aplicatiei, apasand pe butonul "Timing" se pot seta pana la 10 perioade programate de pornire/ oprire a prizei, cu zile repetitive. Apasand butonul "Delay" se pot seta doua perioade temporizate pentru pornire/ oprire priza.

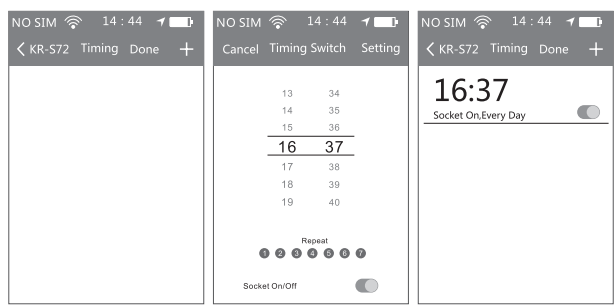

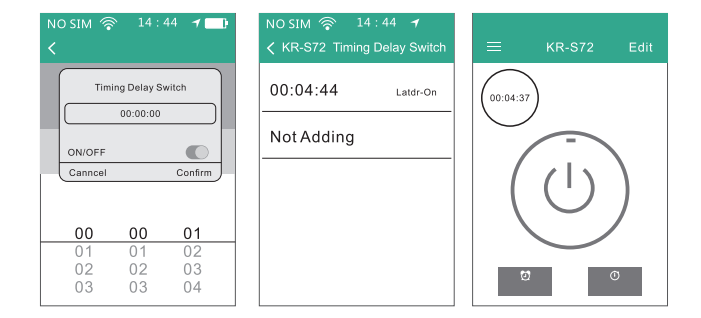

#### **Atribute echipamente**

In pagina principala a aplicatiei, apasati butonul din coltul dreapta sus pentru a accesa pagina de atribute a dispozitivului. Din cadrul acestei sectiuni puteti seta ora de pe dispozitiv, numele dispozitivului, icoana, parola acestuia sau puteti sterge dispozitivul.

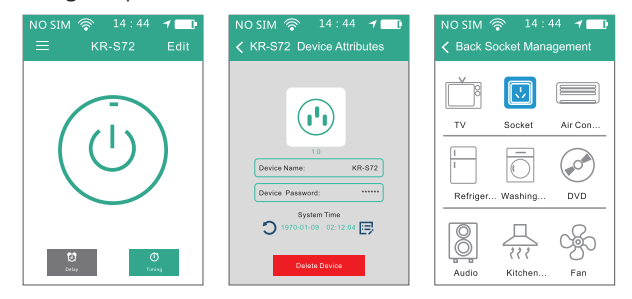

#### **Resetarea la valorile din fabrica**

Pentru a reveni la setarile din fabrica, deconectati priza inteligenta de la alimentare. Apasati si mentineti apasat butonul pornit/ oprit si introduceti echipamentul in priza de perete. Led-ul albastru va clipi lent de cateva ori, apoi ledul rosu va clipi repede. Eliberati butonul doar dupa ce led-ul rosu nu mai clipeste rapid.

Dupa resetare, parola prizei va fi **123456**. NOTA: Daca se aduc modificari in reteaua WiFi (schimbarea parolei) este necesara reconfigurarea prizei.

## **Observatii**

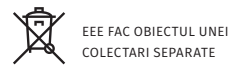

**KR-S72**<br>Priza inteligenta WiFi, 10A/2200W rezistiv<br>**FISA TEHNICA** Priza inteligenta WiFi, 10A/2200W rezistiv

**FISA TEHNICA**